# *Trucs et astuces AutoCAD*

# **Définir les paramètres d'un bloc**

Lors de l'insertion d'un bloc, ses objets peuvent changer de propriétés (Couleur, Type et Epaisseur de ligne, Style de tracé STB) selon comment ils ont été définis à la création du bloc.

### **Le bloc ne doit pas pouvoir changer de propriétés quel que soit le calque où il est inséré.**

C'est-à-dire qu'il doit conserver les mêmes Couleurs, Types et Epaisseurs de ligne, Styles de tracé que lors de sa création. Dans ce cas, toutes les propriétés des objets qui le composent doivent avoir des paramètres forcés ; par exemple une couleur Rouge et non DUCALQUE ou DUBLOC, un Type de ligne Continuous et non pas DUCALQUE ou DUBLOC.

#### **Le bloc doit pouvoir uniquement changer de propriétés en fonction du calque où il est inséré.**

C'est-à-dire qu'il prendra les mêmes propriétés Couleur, Type et Epaisseur de ligne et Style de tracé que ceux définis dans la fenêtre de «Gestionnaire des propriétés des calques». Dans ce cas, tous les objets composant ce bloc doivent avoir la propriété DUCALQUE et être sur le calque «0» (zéro). Par exemple, le bloc ne changera pas de couleur si vous lui attribuez une couleur différente de celle de DUCALQUE (BYLAYER) mais il changera de couleur si vous opérez le changement dans la fenêtre de «Gestionnaire des propriétés des calques».

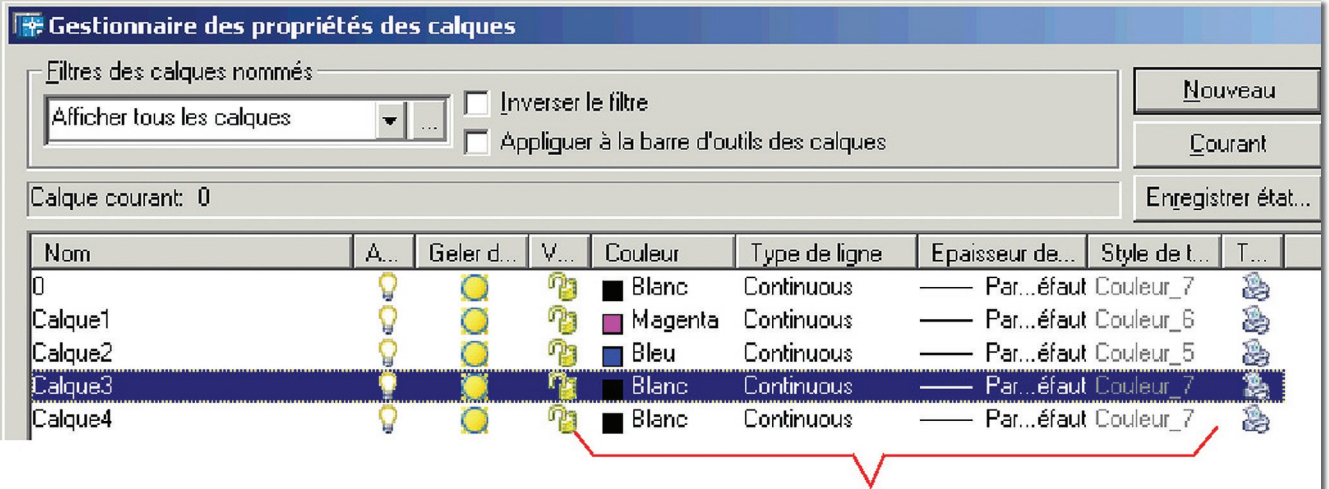

#### Paramètres DUCALQUE

## **Le bloc doit pouvoir changer de propriétés quelque soit son calque d'insertion.**

C'est-à-dire qu'il prendra n'importe quelle Couleur, Type et Epaisseur de ligne et Style de tracé. Dans ce cas, tous les objets composant ce bloc, doivent avoir la propriété DUBLOC (BYBLOCK).